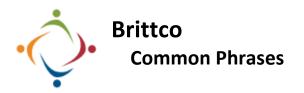

Add phrases to reuse when doing case notes.

| Common Phrases                                                                                                    |                                                                                                    |
|----------------------------------------------------------------------------------------------------|----------------------------------------------------------------------------------------------------|
| Open Settings > Edit<br>Settings > Common Phrases<br>> Add Phrase                                                                      | Add the words,<br>phrases, sentences<br>that you want to save<br>as a <i>Common Phrase</i> .<br>Notice that spell check is active.                                                                                                    |
| Leave the Client field blank if this Phrase is applicable to all clients.                                                              | Or choose a Client<br>if the Phrase is<br>unique to a<br>particular person.<br>New Common Phrase<br>Phrase<br>Weekly visit with Sam watching reruns of Twin Peaks.<br>Client<br>Training, Sam × V<br>Leave blank if phrase applies to all clients. |
| To utilize a<br>Phrase when<br>writing a<br>case note,<br>click on the<br>icon at the<br>upper right corner of the <i>Notes</i> field. | Simply click on the Phrase<br>you wish to insert.                                                                                                    |
| The Phrase is<br>automatically<br>entered in the<br><i>Notes</i> field.<br>Notes field.                                                | A Brittco Administrator is able to add <i>Global Common</i><br><i>Phrases</i> available to all staff.<br>Global Common Phrases<br>Set up common phrases for all of your staff to choose from.<br>Stark County Board of Developmental Disabilities  |

Please call the IT Department if you have any questions regarding the information presented here. The extension for the IT Help Desk is 7878.